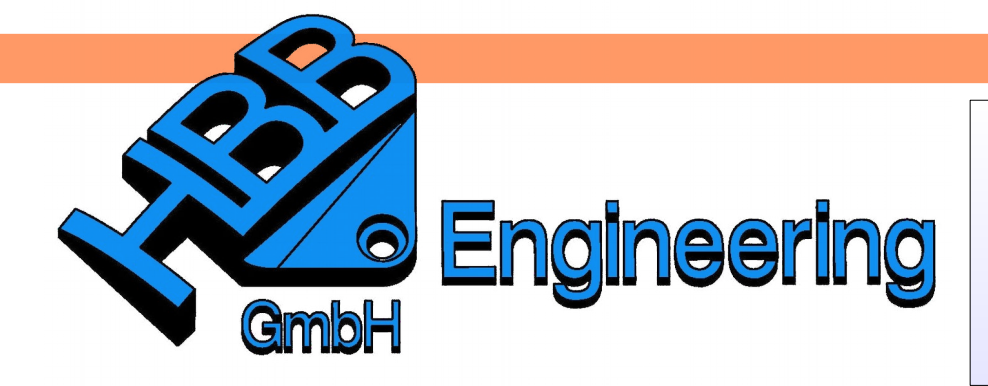

*HBB Engineering GmbH Salzstraße 9 D-83454 Anger*

*Telefon +49 (0)8656-98488-0 Telefax +49 (0)8656-98488-88 [Info@HBB-Engineering.de](mailto:Info@HBB-Engineering.de) [www.HBB-Engineering.de](http://www.HBB-Engineering.de/)*

## **Parameter nach Excel schreiben**

Version: NX10 Ersteller: Walter Hogger 15.06.2016

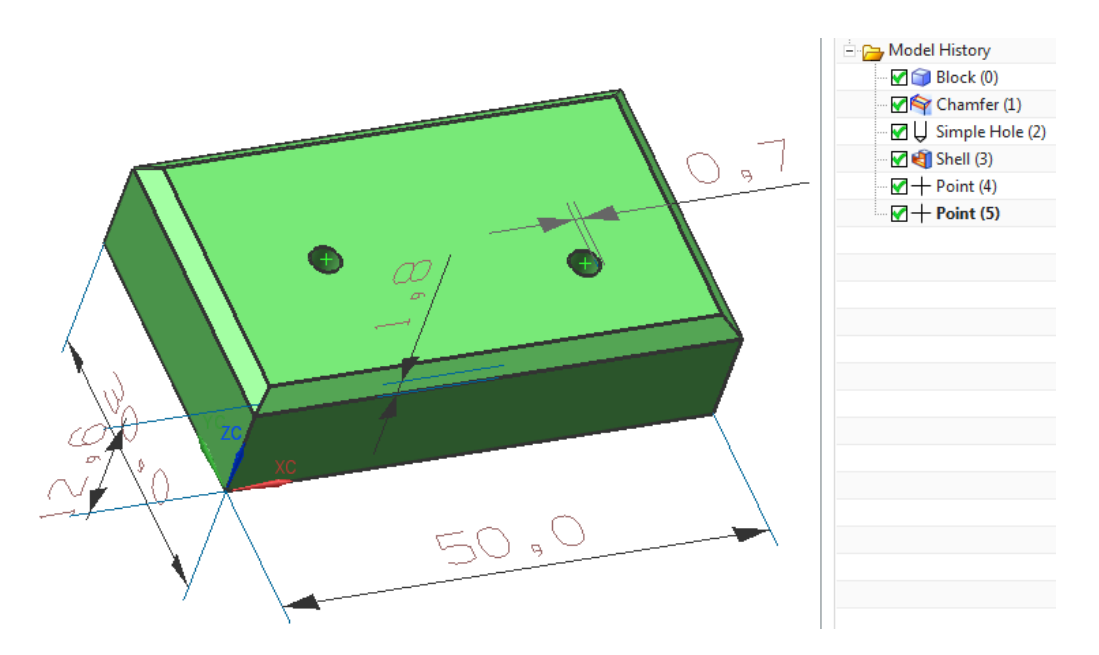

Von diesem einfachen Bauteil sollen einige Parameter in eine Excel-Tabelle geschrieben werden. Dazu werden die Parameter mit sinnvollen Namen versehen, um sie leichter zuordnen zu können. (Kurze Parameternamen wie "B1" klappen nicht, da es eine Excel-Zellenbezeichnung ist, "Br\_1" hingegen funktioniert.

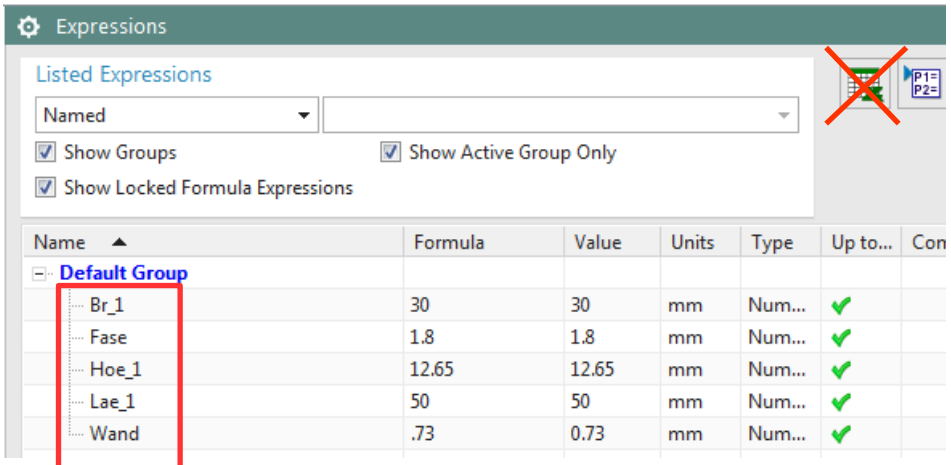

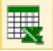

## *Werkzeuge > Tabellenkalkulation*

*Tools > Spreadsheet* Es wird eine Excel-Tabelle geöffnet (siehe Randspalte, **nicht über** die Option innerhalb der *Ausdrücke (Expressions)*)!

Die A-Spalte ist hier als Kommentar gedacht, in der B-Spalte stehen die Parameterwerte von NX. Dazu müssen die Zellen ein **geeignetes Format** aufweisen (hier z. B.: *Zahl* **mit** *2 Dezimalstellen*).

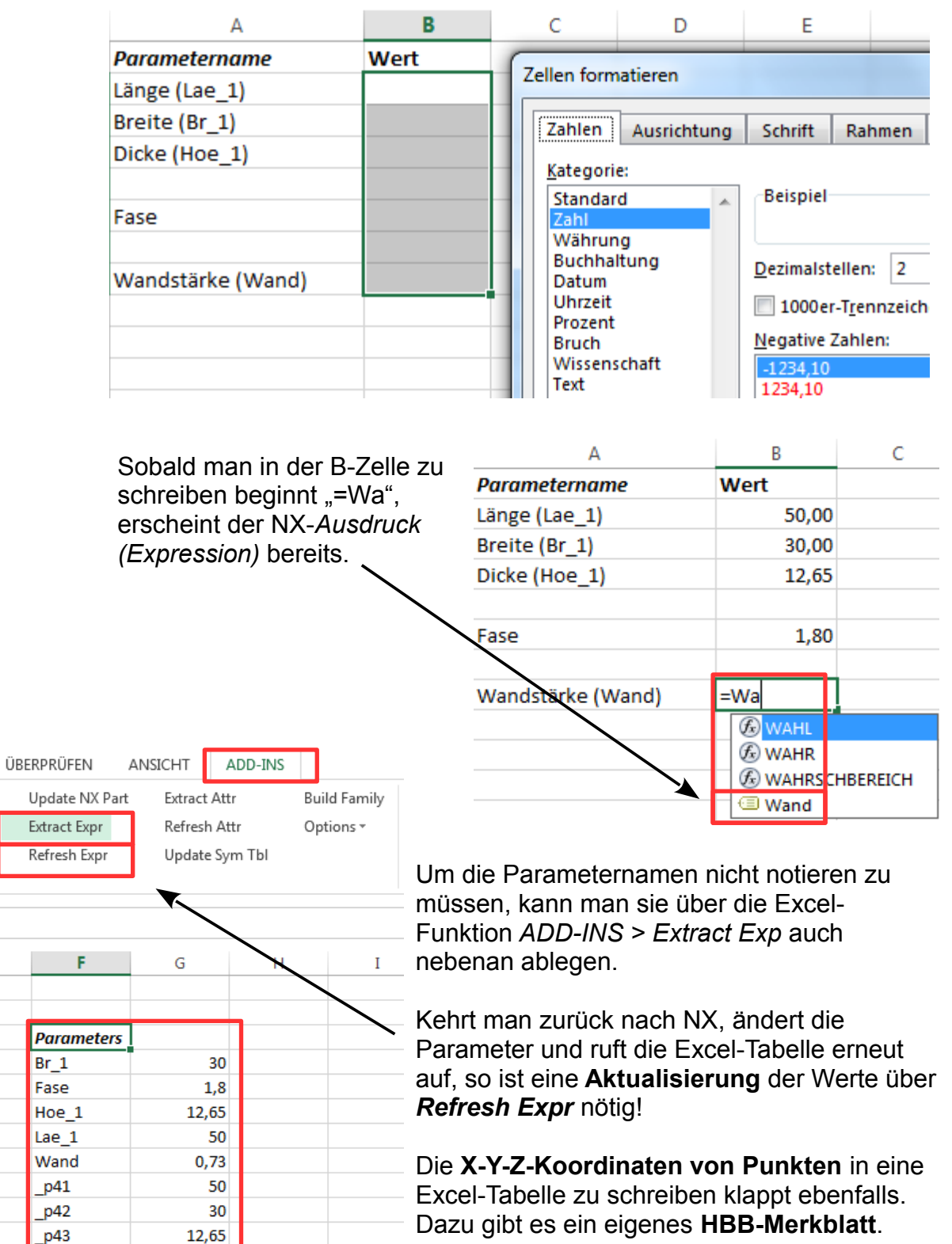